# **UNIX™ /Linux Overview**

#### **Unix/IP Preparation Course May 6, 2012 Serrekunda, The Gambia**

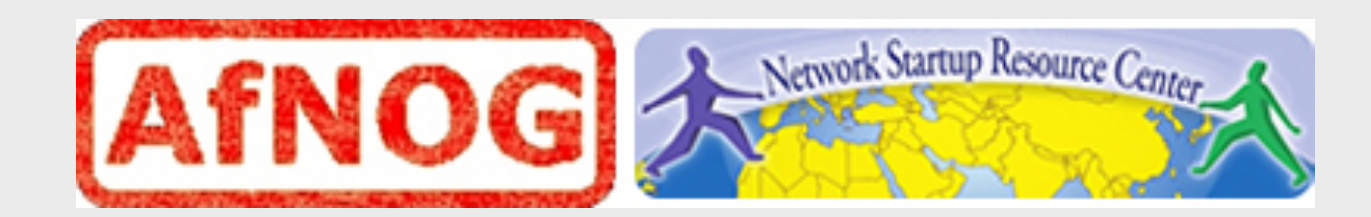

### **UNIX/Linux History**

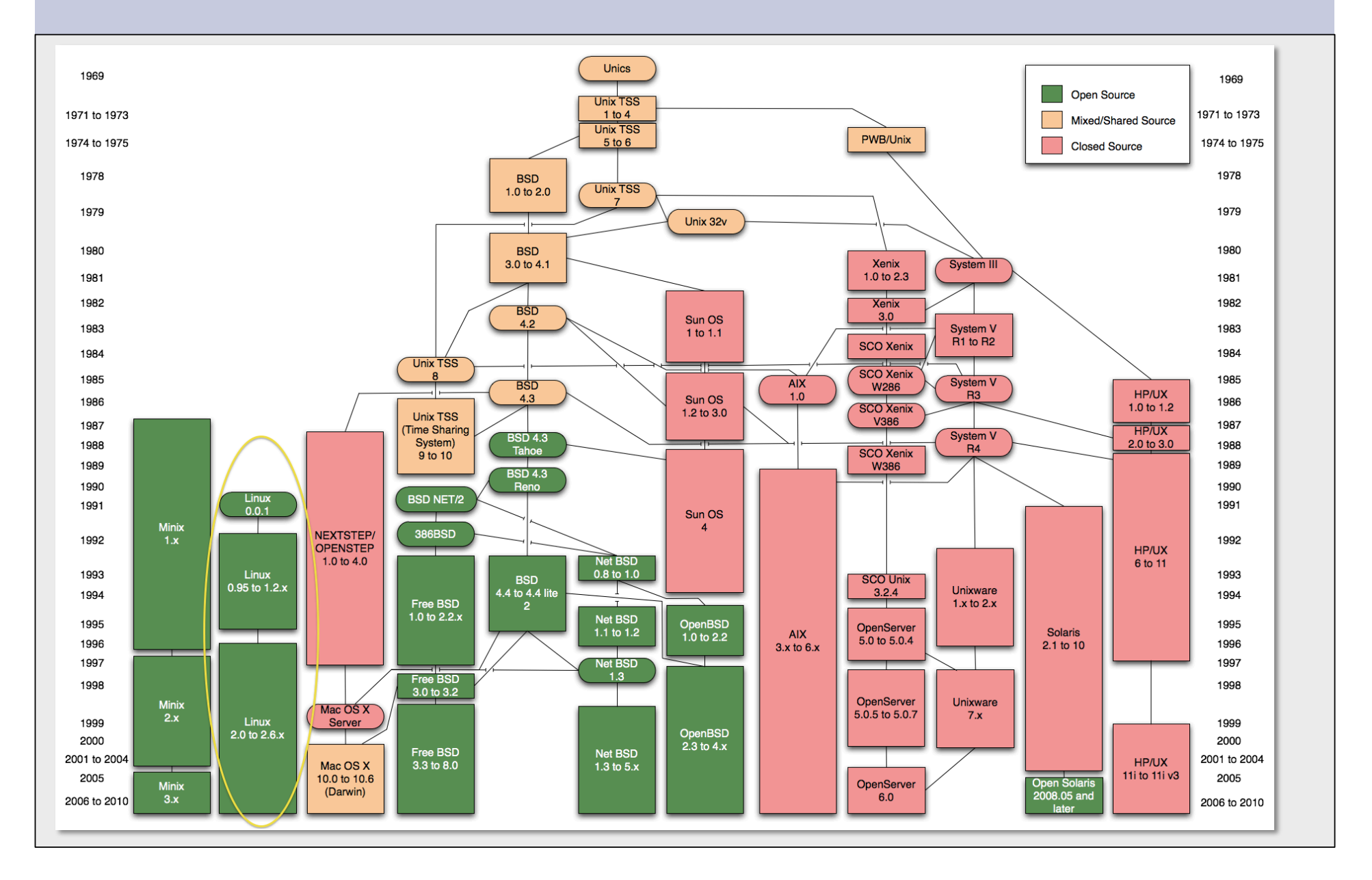

### **FreeBSD Timeline**

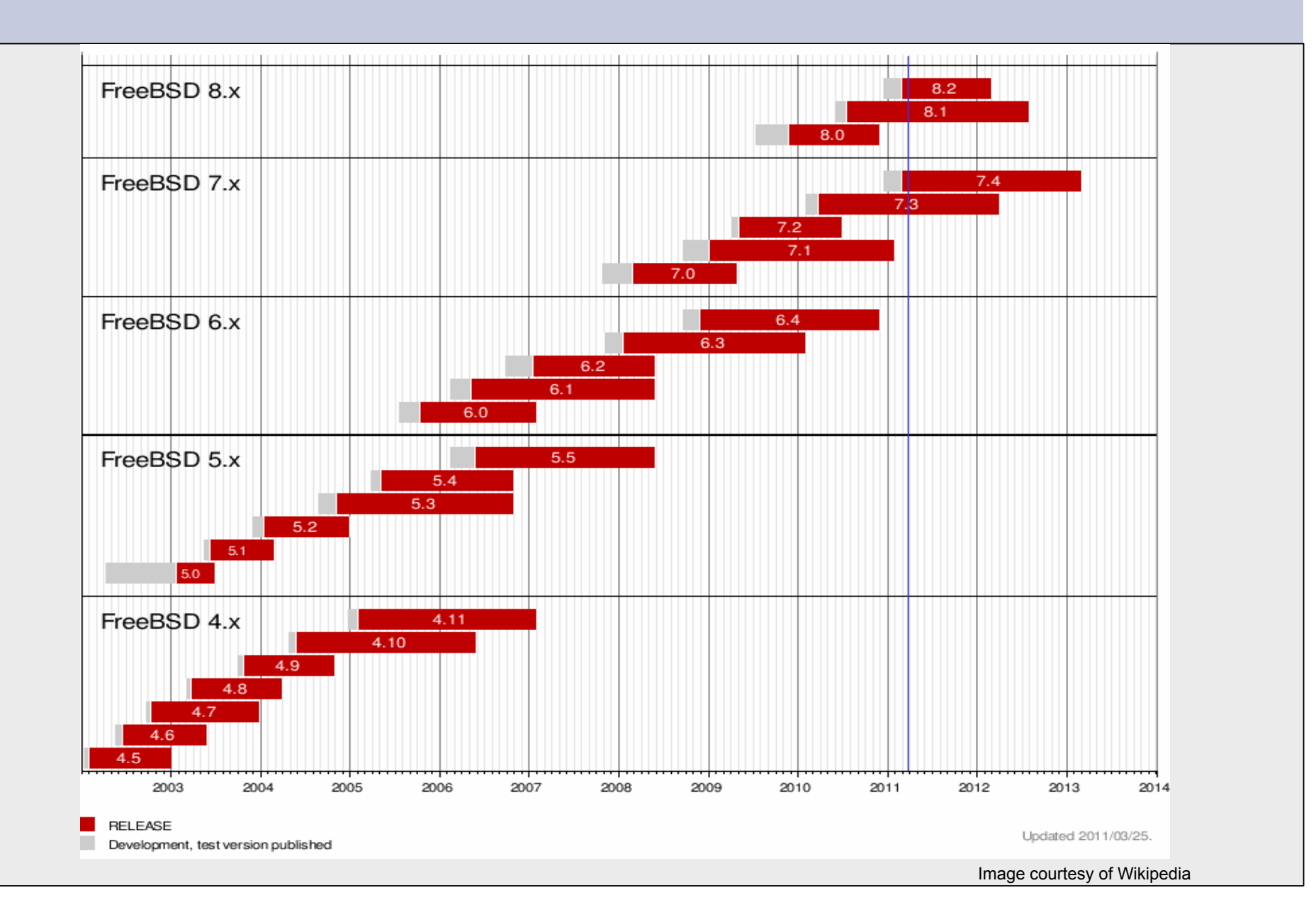

## **Ubuntu Timeline**

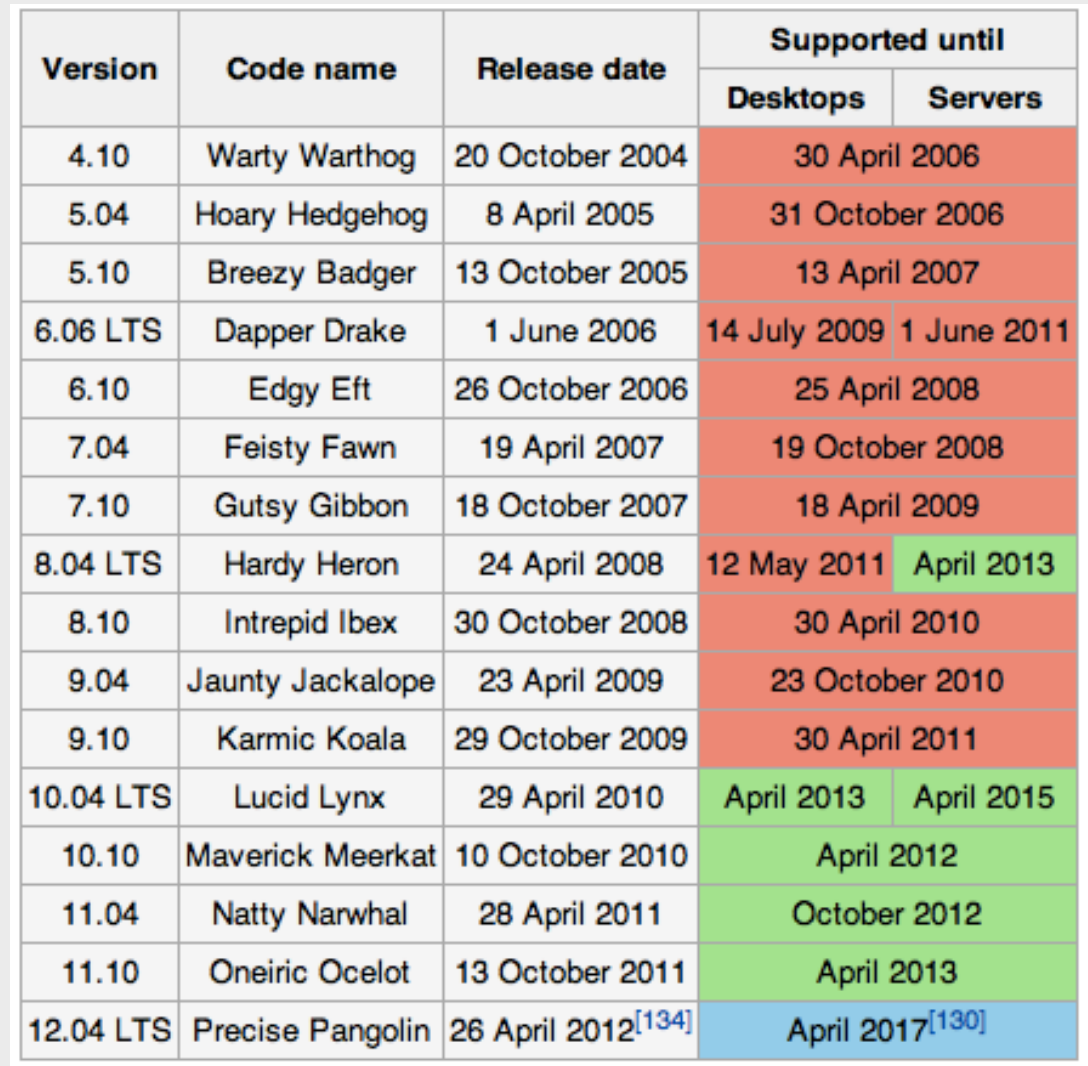

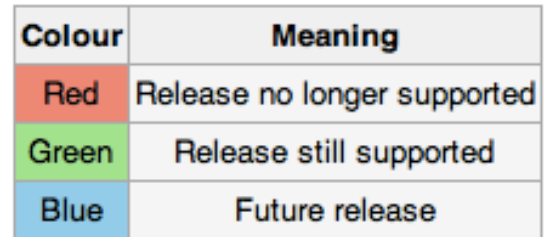

Image courtesy of Wikipedia

## **Unix and Linux**

Are they the same?

Yes, at least in terms of operating system interfaces Linux was developed independently from Unix Unix is much older (1969 vs. 1991) Scalability and reliability Both scale very well and work well under heavy load

(this is an understatement $\circled{v}$ )

Flexibility

Both emphasize small, interchangeable components

Manageability

Remote logins rather than GUI

Scripting is integral

**Security** 

Due to modular design has a reasonable security model Linux and its applications are not without blame

## **UNIX / Linux and Windows**

#### Why does AfNOG use UNIX / Linux?

It's what the Internet uses to provide core services 60% of all web servers are running Apache Much of Enterprise class computing built around UNIX / Linux Open Source network monitoring and management solutions

- Widely used

- Generally not available for Windows

Router OSes are command-line and some, even, Linux We assume

End users are on Windows (some places Macs, too)

Don't expect end-users to use UNIX or Linux

We do expect that you are likely to use Linux or UNIX

#### Licensing

Windows products cost \$\$

Open Source software is "free" (as in beer)

Actual costs to implement vary widely

### **The Unix System Simplified**

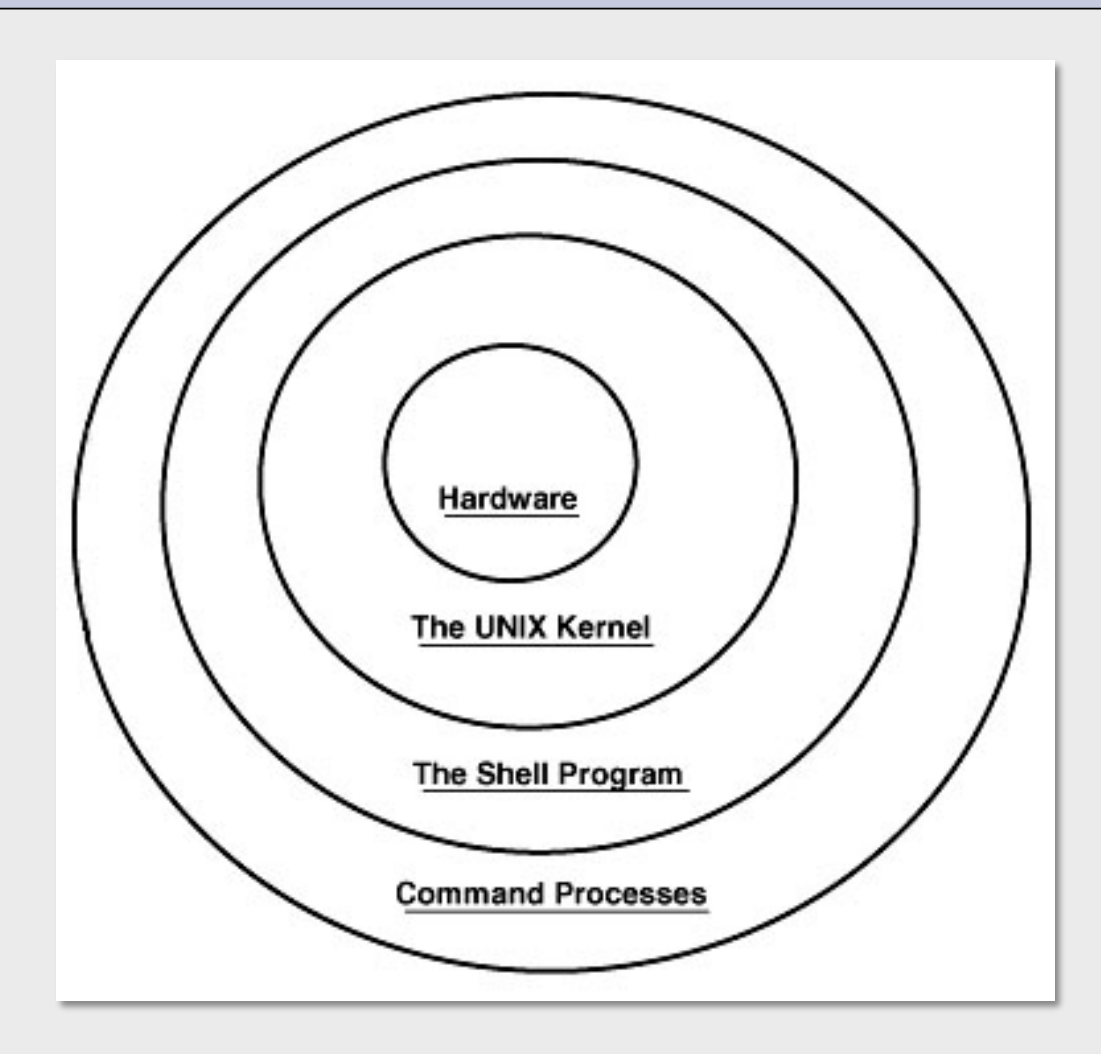

## **The Unix System More Detail**

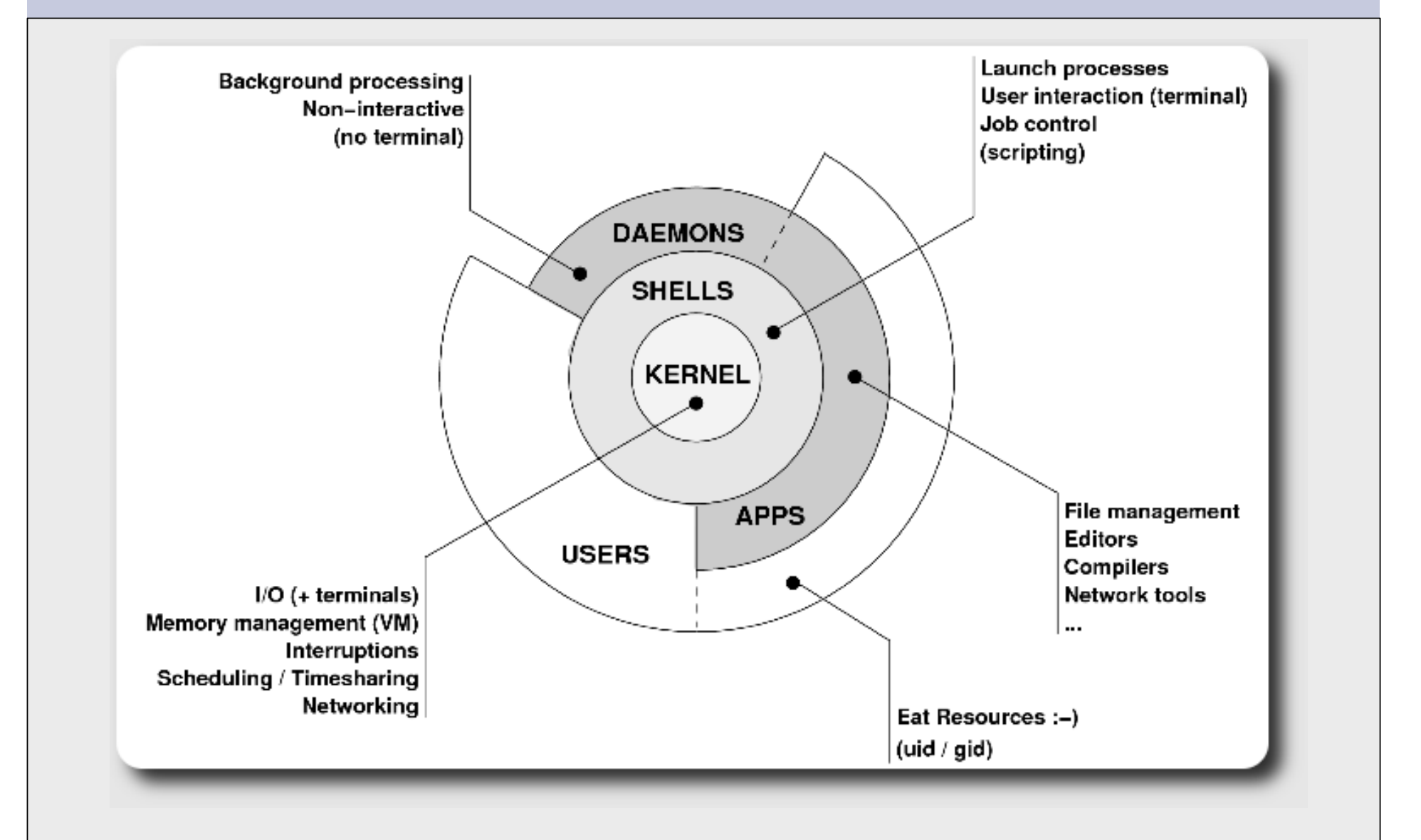

# **The Kernel**

- The "core" of the operating system
- Contains device drivers
	- Communicate with your hardware
	- Block devices (physical media hard drive, CD, RAM)
	- Character devices (keyboards, mice, terminals, modems)
	- Network devices (network cards)
	- Pseudo devices (/dev/null, /dev/random)
- Filesystems
	- Organise block devices into files and directories
	- ufs2, ext2, ext3, ext4, reiserfs, jfs, zfs

## **The Kernel continued**

#### Memory management

- Real, Virtual and paging algorithms Timeslicing (multitasking)

- Resource allocation to processes Networking stacks - esp. TCP/IP

- Packets traverse the kernel

Enforces security model

- Does this user have privileges
- Numeric userid identifiers ("uid")
- id 0 is "special" root

# **Shells**

Command line interface for executing programs

• Windows equivalent: command.com or command.exe Also programming languages for scripting

• DOS/Windows equivalent: batch files, WSF, VBScript Choice of similar but slightly different shells

- **sh:** the "Bourne Shell". Standardised in POSIX
- **csh:** the "C Shell". Not standard, but includes command history
- **bash:** the "Bourne-Again Shell". Combines POSIX standard with command history.
- Others: **ksh**, **tcsh**, **zsh**

### **User processes**

The programs that you choose to run

Frequently-used programs tend to have short cryptic names (why?)

"**ls**" = list files " **cp**" = copy file " **rm**" = remove (delete) file

Lots of stuff included in most base systems Editors, compilers, system admin tools Lots more stuff available to install as well Thousands and thousands of packages

### **System processes**

#### Programs that run in the background; also known as "daemons"  $\rightarrow$

Examples:

**cron**: Executes programs at certain times of day **syslogd**: Takes log messages and writes them to files **inetd:** Accepts incoming TCP/IP connections and starts programs for each one **sshd**: Accepts incoming logins **sendmail** (other MTA daemons like Exim, Postifx): accepts incoming mail (smtp)

## **Security model**

#### Numeric IDs

user id (uid 0 = "*root*", the superuser) group id supplementary groups

#### Mapped to names in plain text files /etc/passwd

/etc/group

#### Suitable security rules enforced

e.g. you cannot kill a process running as a different user, unless you are "*root*"

# **Any questions?**

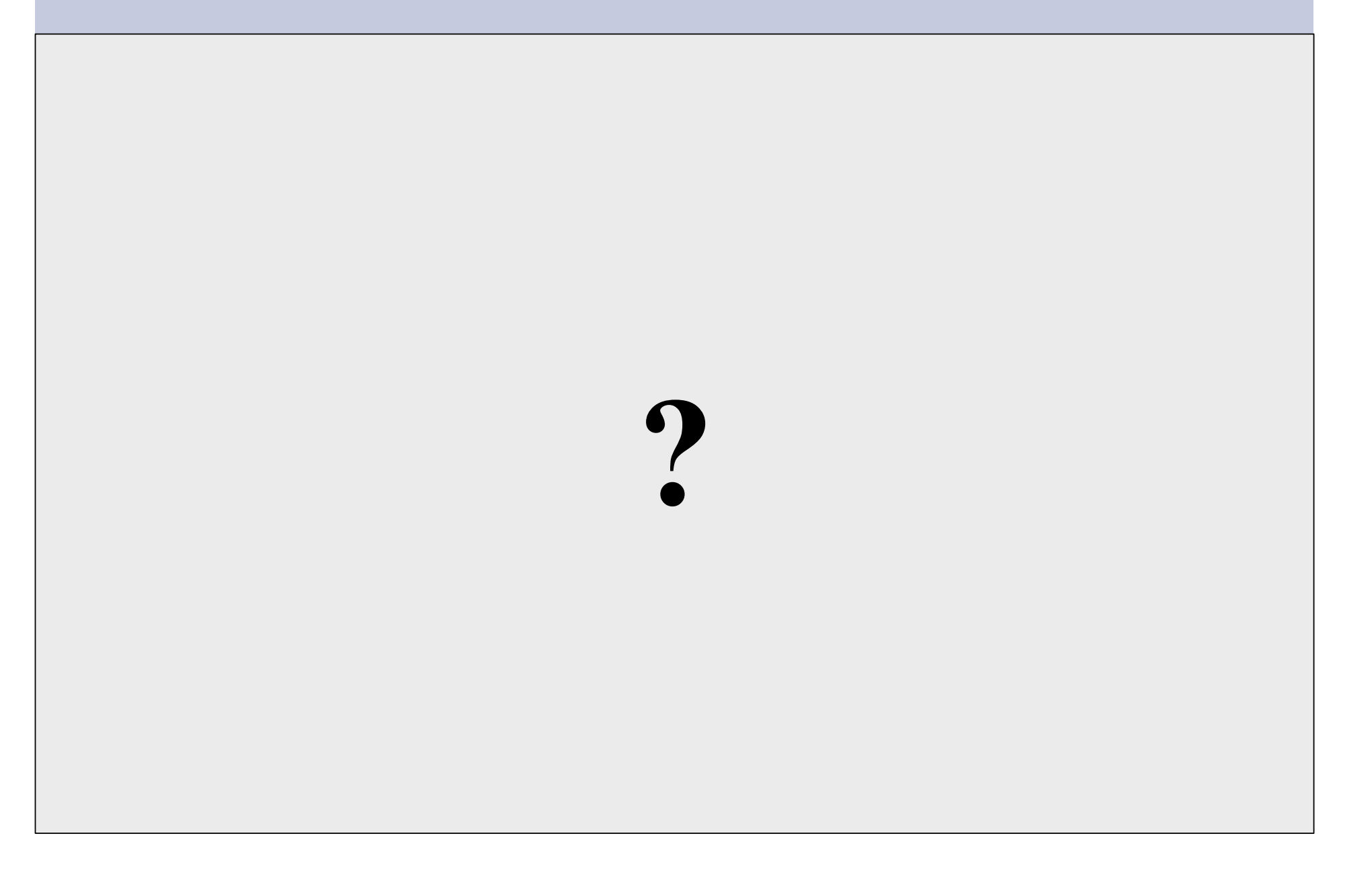

# **Connect to your Virtual Linux Machine**

Now you will use ssh to log in on your virtual Linux machine:

- 1. Windows users download putty.exe from: http://noc.ws.nsrc.org/downloads
- 2. Save putty.exe to your desktop and double-click the icon
- 3. Connect to pcN.ws.nsrc.org as user "*sysadm*" We'll do this now and instructors will help
- Mac / Linux users open a terminal window and do

\$ ssh sysadm@pcN.ws.nsrc.org

**Password for** *sysadm* **user will be given in class** 

### **Core directory refresher**

/ *(/boot, /bin, /sbin, /etc, maybe /tmp)*  /var *(Log files, spool, maybe user mail)*  /usr *(Installed software packages)*  /tmp *(May reside under "/") /home (user's home directories reside here)* 

d

Don't confuse the the "root account" (/root) with the "root" ("/") partition.

## **'Auto Defaults' Partition FreeBSD**

During FreeBSD installation you can choose this option. It creates the following:

- "/" Small Root partition
	- this will contain everything not in another partition /bin, /sbin, /usr etc.
- A *swap partition* for virtual memory
- /var
	- For "variable" files, such as logs, mail spools, etc.
- /tmp
	- Where temporary files are located
- /usr
	- /usr/home contains user directories. This is the largest partition created. In Linux this is just /home.

# **'Auto Defaults' Partition Linux**

Many/most Linux distributions will default to:

- "/" Almost every here. Very large partition.
	- this will contain everything not in another partition /bin, /sbin, /usr etc.
- A *swap partition* for virtual memory
- /boot
	- Contains the linux kernel image(s) and associated configuration and bootstrapping files.

# **Partitioning Issues**

#### **/var** may not be big enough **/usr** contains OS utilites, third-party software **/usr/home** contains your own important data If you reinstall from scratch and erase /home, you will lose your own data

- Everything in "/" is now more common due to RAID. Why? Valid?
- /tmp?
- Others?
- How much *swap* should you define?

### **Sample file layout Linux**

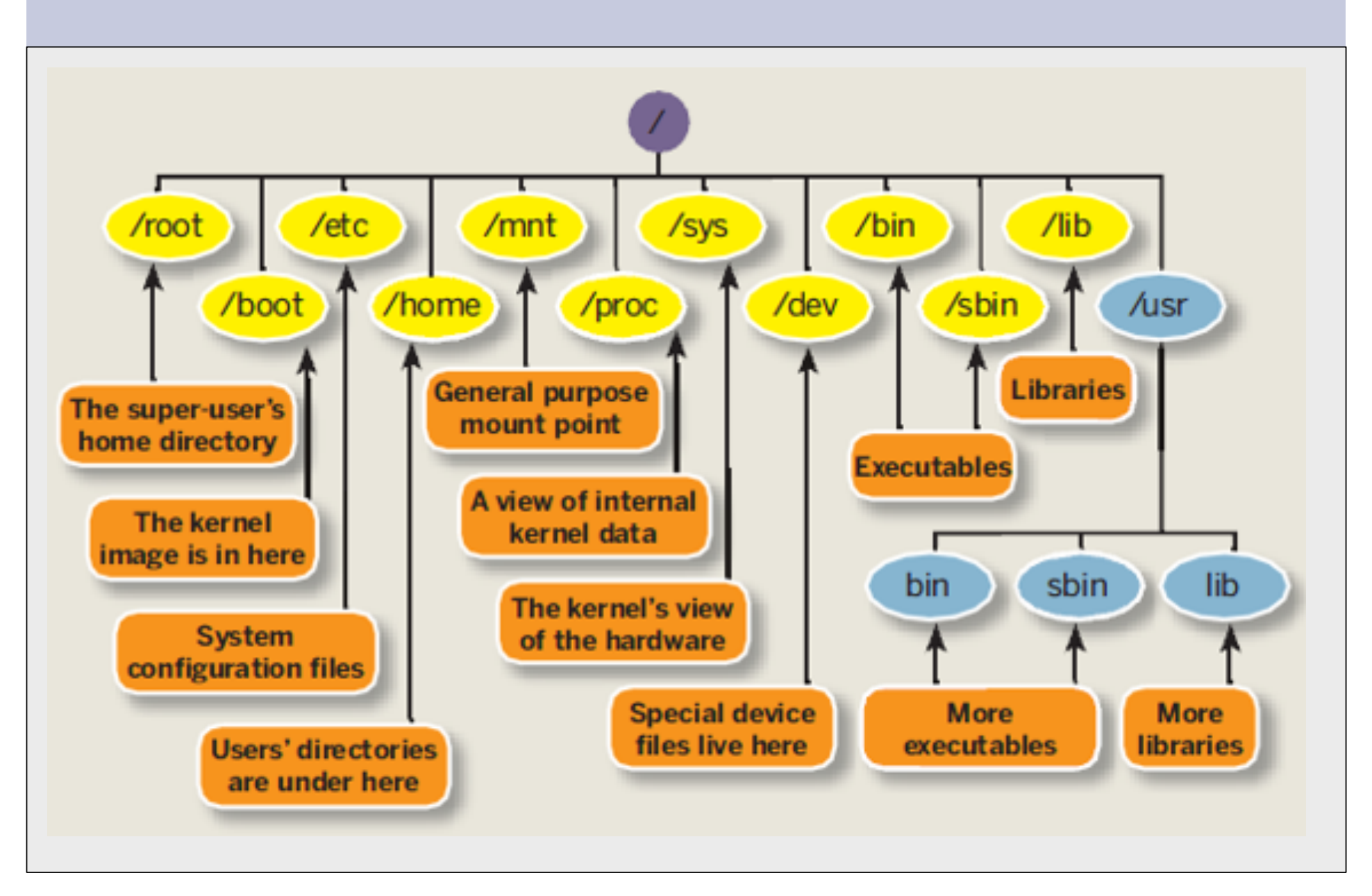

### **Note...**

Partitioning is just a logical division

- If your hard drive dies, most likely *everything* will be lost.
- If you want data security, then you need to set up mirroring with a separate drive. Another reason to keep your data on a separate partition, e.g. /u Remember, "rm -rf" on a mirror works *very* well.
- Or, as always "Data Security" <==> Backup

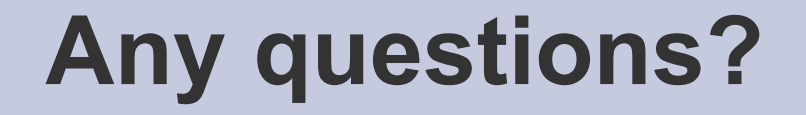

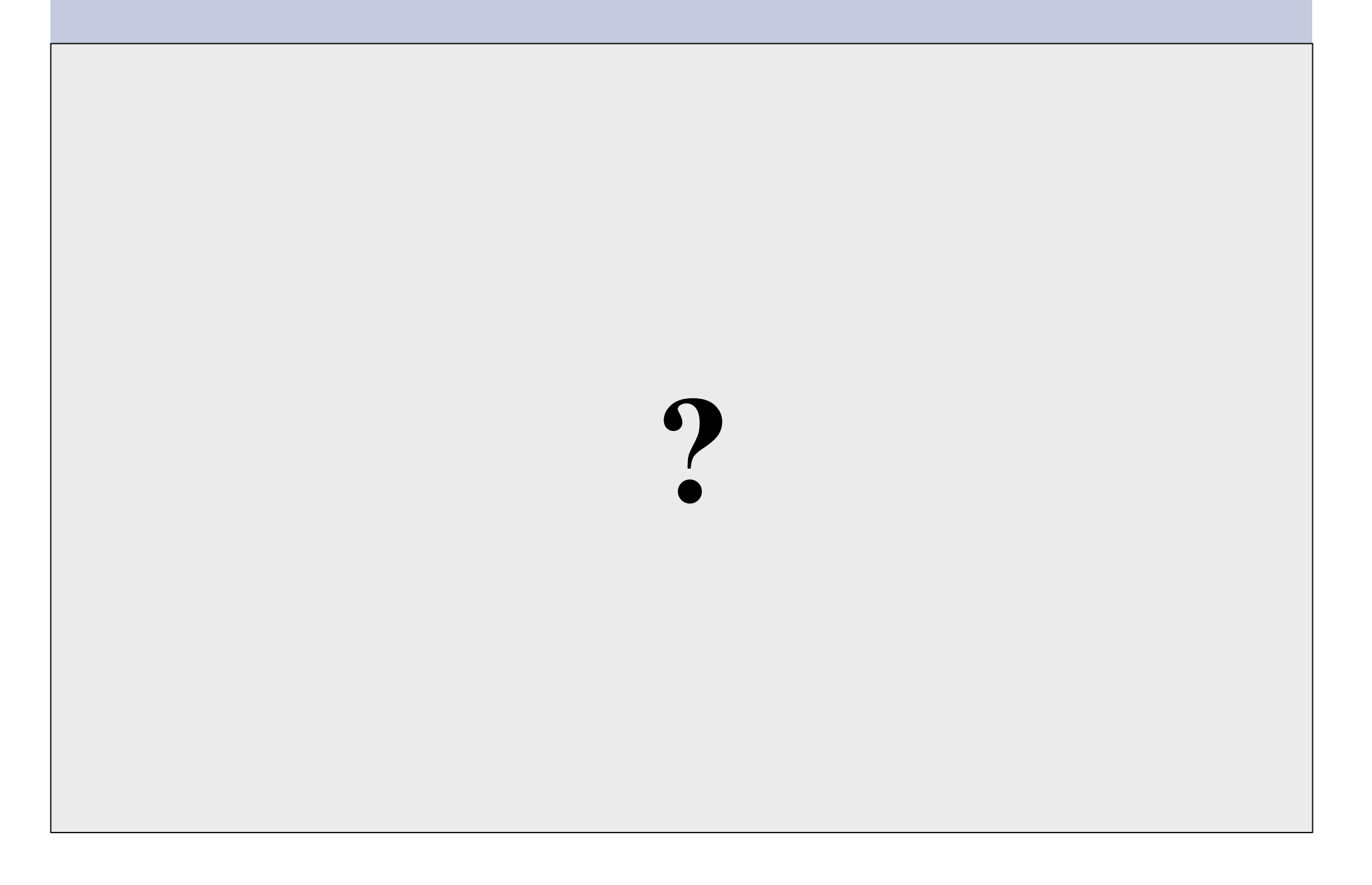

## **Software Installation FreeBSD**

#### Software management in FreeBSD

- Install from source
- Install from binary
- Compile from source using a port
- Use a wrapper tool, such as *portinstall*.
- Install pre-built FreeBSD packages using *pkg\_\**

You can keep the source tree local and up-to-date. This is known as the *ports collections*. A number of tools to do this, including *portsnap.*

# **Software Installation Linux**

#### Two major packaging systems:

- Redhat Package Manager  $\rightarrow$  RPM
- Debian Packages > DPKG

### Both have wrapper tools to make them easier

to use:

- rpm wrapped with "yum"
- dpkg wrapped with "apt" and "aptitude"

Both use repositories.

Linux has the other usual suspects as well:

- Install from source
- Install from binary

# **System Startup FreeBSD**

#### Startup scripts in FreeBSD

- /etc/rc.d system startup scripts
- /usr/local/etc/rc.d third-party startup scripts

#### Controlling services

- In /etc/defaults/rc.conf initial defaults
- /etc/rc.conf override settings here

# **System Startup Linux**

#### Startup scripts

In /etc/init.d/ (System V) In /etc/init/ (Ubuntu 12.04 LTS and Upstart)

**NOTE!** Upon install services run!

#### Controlling services

- update-rc.d (default method)
- Stop/Start/Restart/Reload/Status Services

# service <Service> <Action>

or, "old school"

# /etc/init.d/<service> <action>

## **Administration**

- The use of the *root* account is discouraged. The *sudo* program is used instead.
- You can do *a "buildworld"* to move between major and minor releases (FreeBSD).
- You can use *apt* and/or *yum* to move between many major and minor Linux releases.
- Ubuntu does do-release-upgrade to move to a new version.

## **Important Reads**

- man builtin
- man hier
- man man
- man ports
- man rc.conf

And, "man any unknown command" when you are in doubt.

### **There's More**

### **The FreeBSD Handbook**

http://www.freebsd.org/handbook/

### **FreeBSD Resources**

http://www.freebsd.org http://forums.freebsd.org http://www.freshports.org/ http://wiki.freebsd.org http://en.wikipedia.org/wiki/FreeBSD

#### **Ubuntu Resources**

http://www.ubuntu.com http://ubuntuforums.org http://www.debian.org http://ubuntuguide.org http://en.wikipedia.org/wiki/Debian http://en.wikipedia.org/wiki/Ubuntu\_(Linux\_distribution)

### **Packages & Exercises**

We'll reinforce some of these concepts using exercises...